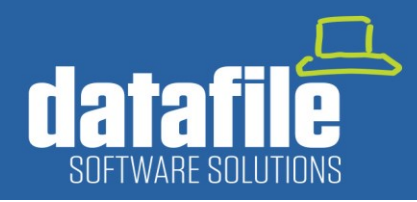

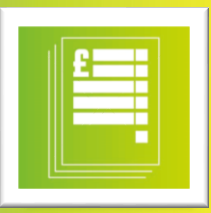

#### **Welcome**

Welcome to the Winter 2019 newsletter for users and partners of Datafile Software.

All at Datafile would like to wish you a Merry Christmas and a prosperous new year.

If you have any suggestions for topics you would like to see covered in future newsletters, please contact the team via the email address below.

#### **Terry Moore**

Managing Director Datafile Software Solutions Limited

#### **Contact Details**

**Telephone** 01772 816 514

**Email** office@datafile.co.uk

#### **Website**

[www.datafile.co.uk](http://www.datafile.co.uk/)

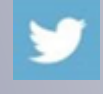

**Tube** 

Follow us on Twitter

 Subscribe to our YouTube channel

**Knowledge Base** http://kb.datafile.co.uk/

#### **Address**

Datafile Software Solutions Ltd Windgate Lodge 1c Tarleton Office Park Windgate **Tarleton** Lancashire PR4 6JF

### **GOLD Update – December 2019**

The latest update will be available shortly and contains new features suggested by Clients and Partners. For a full list of features then please see the documentation supplied but some key features include:

#### **1. Ledger Enquiries – Documents Against Sales and Purchase Order Enquiry**

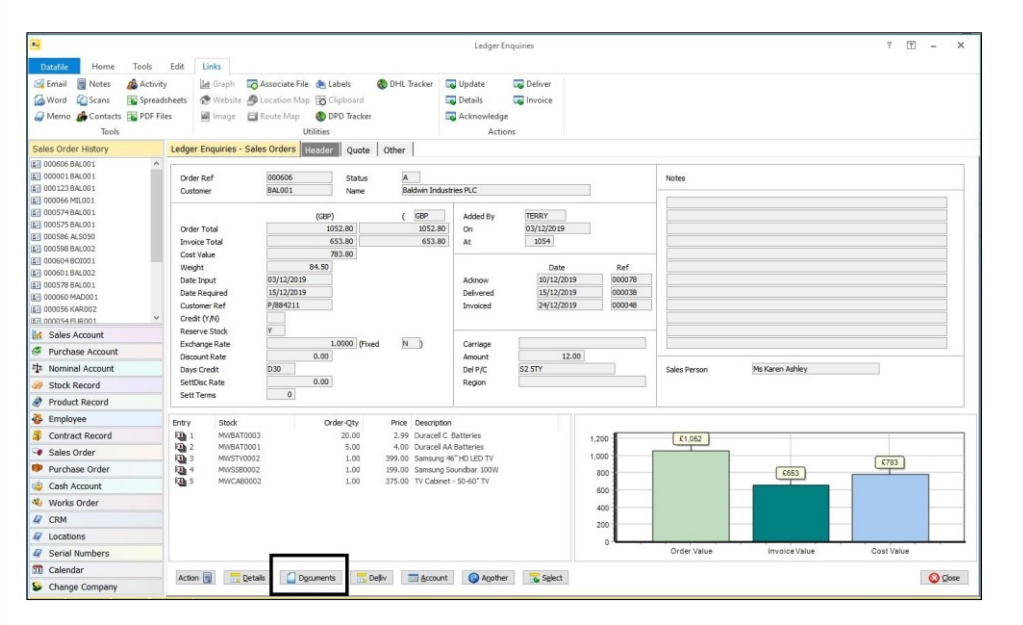

Selecting this new Documents option will show any Acknowledgement / Delivery Note / Invoice related to that Sales or Purchase Order. Documents can then be filtered further or previewed on screen, printed or emailed.

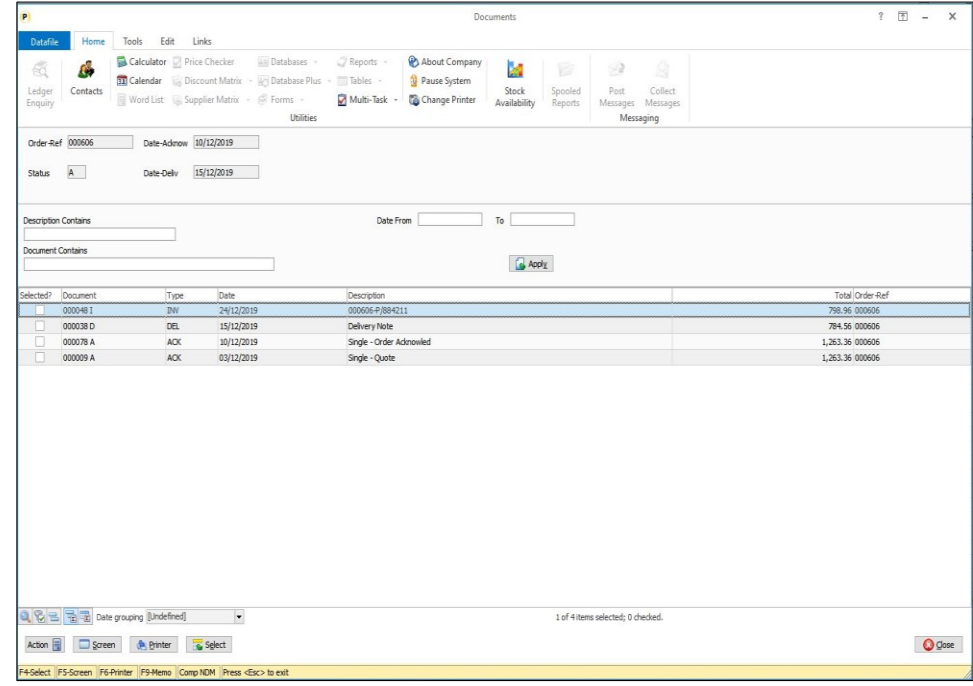

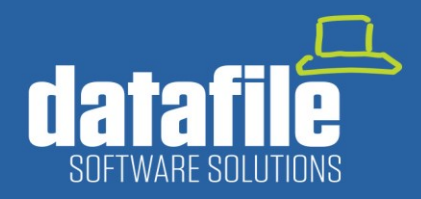

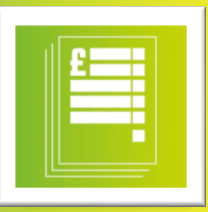

#### **2. VAT Journals – Nominal Ledger**

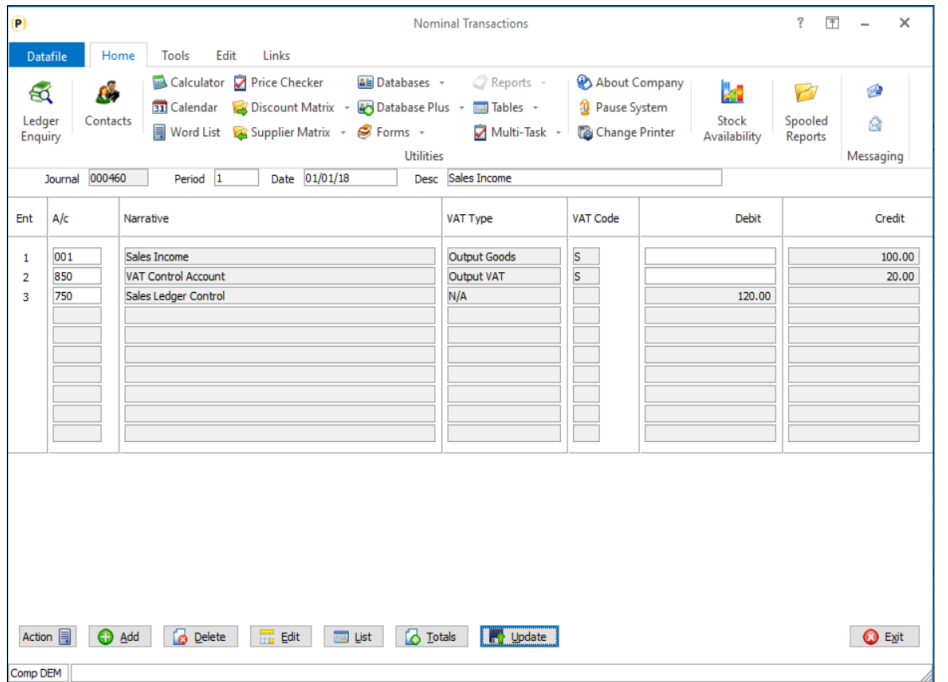

Previously, any adjustments for Input and Output Values and Tax needed to be done through the Cashbook Payments / Receipts options so they can be included in the VAT Form 100. For example, the posting of a Fuel Scale Charge needed entry via a Cashbook Receipt, posting C79 adjustments required a Cashbook Payment entry and so on.

Now within the Nominal Ledger and Cashbook modules the Journal entry screen will prompt for the VAT Type and VAT Code.

If no VAT analysis required the default is N/A but you can select Input / Output Goods or, for VAT Control A/C's, Input / Output VAT as required for inclusion on the VAT Form 100.

#### **3. Conditional Formatting on Landing Pages**

This feature extends the formatting options available within the Data Visualisation Landing Pages. In this example we've set the Arrow Icon set against a Sales Order to show an Icon depending on the Margin %.

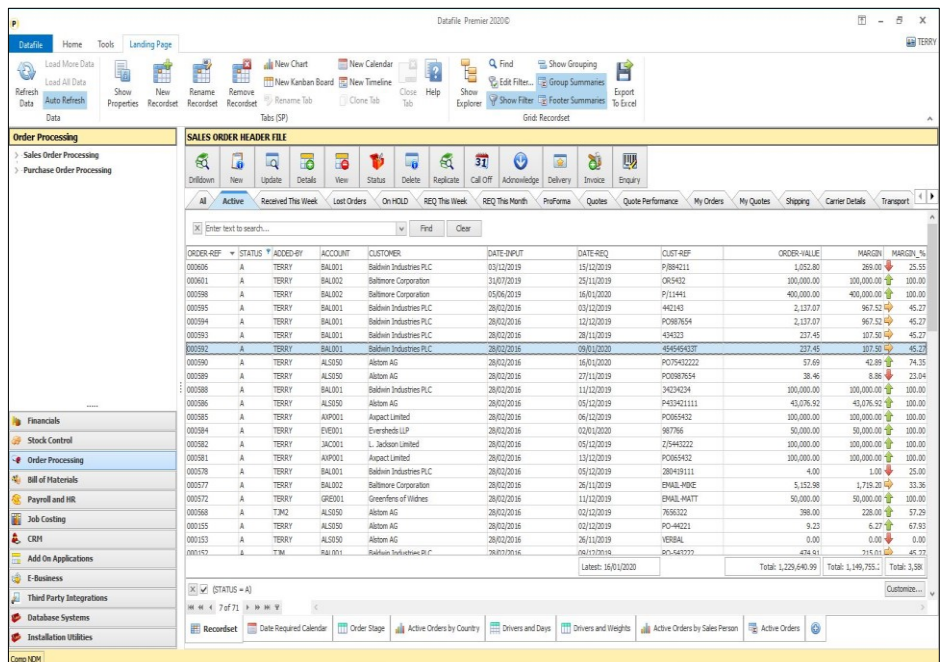

In addition to the existing colour highlight rules which can be set against rows, we can now use Conditional formatting against a specific **field** to display Icon Sets or Colour Bar Shading.

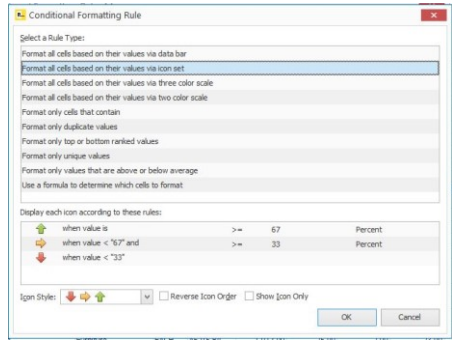

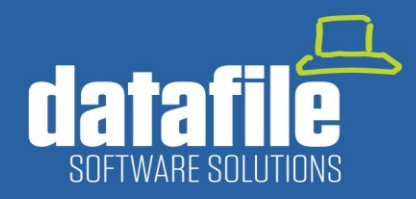

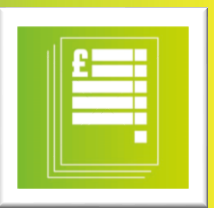

#### **4. Landing Pages – Link to Ledger Enquiry Options**

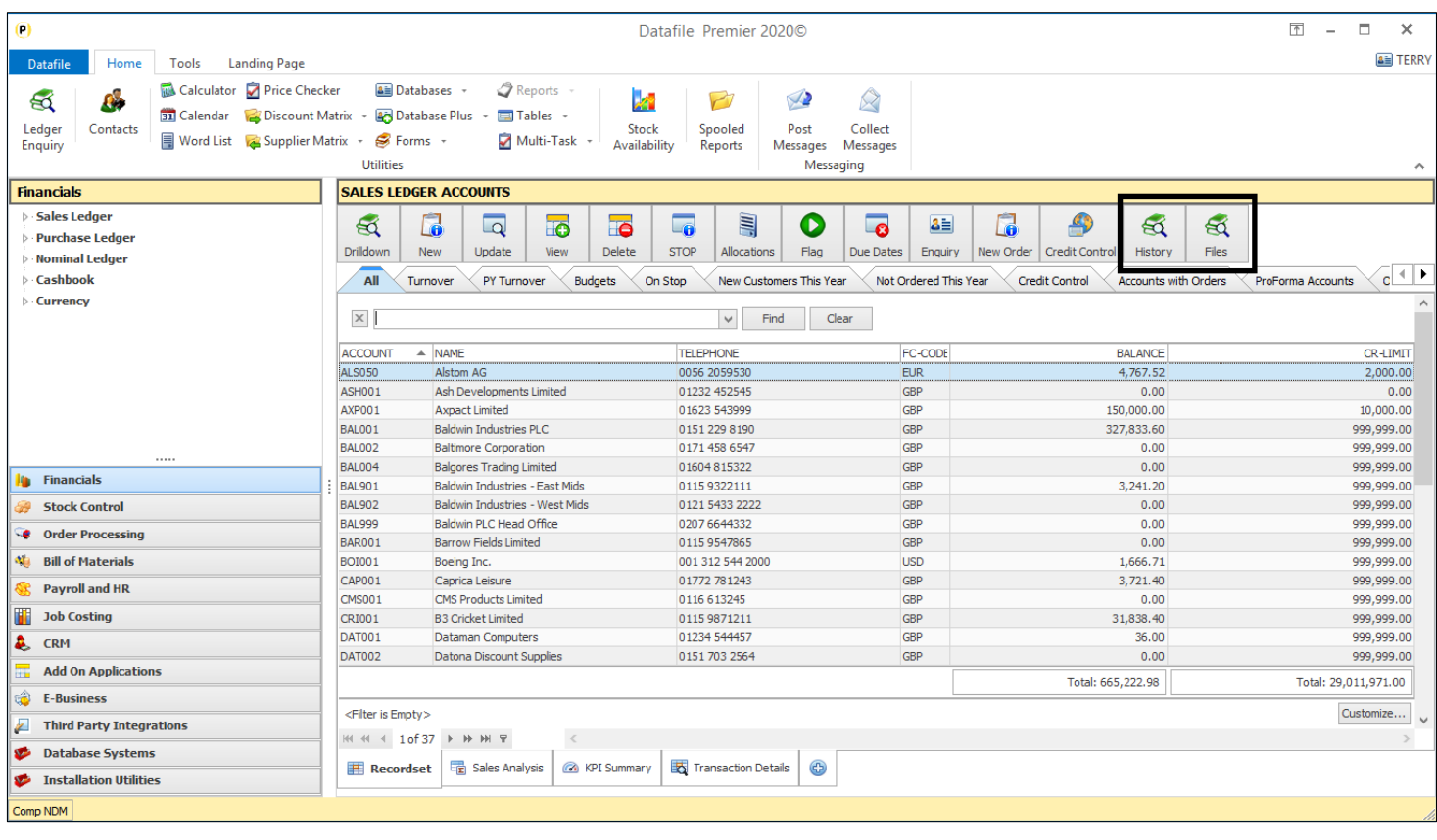

Within the Ledger Enquiry various "transaction" enquiries are available that allow further enquiry. For example, on<br>Sales/Purchase/Stock enquiries vou can view Sales/Purchase/Stock enquiries you can view Transactions, Sales and Purchase Orders for the linked account or stock record. This new feature allows you to directly access these entries from the Landing Page.

In addition, the Ledger Enquiry also allows access to 'Associated Files' – a folder for the account, stock or sales order that holds saved Word documents, pdf files and so on – this can also new be called from the Landing Page.

Selecting the option, in the screenshot above the 'History' option, selects the Sales Account Ledger Enquiry and actions the 'History' option showing the applicable 'transactions'. Selecting the 'Files' option selects the Sales Account Ledger enquiry and opens the Explorer Window for the selected sales account as shown to the right.

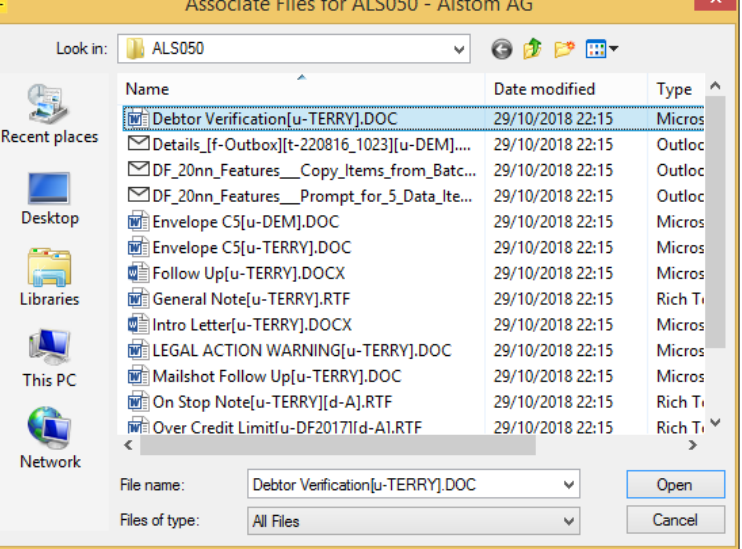

These options can also be used within ProFiler based landing pages.

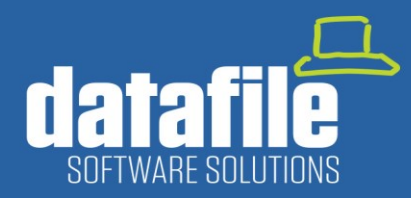

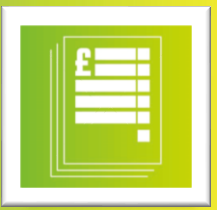

### **New Modules Available**

#### **Data Visualisations II**

The release of the initial Data Visualisations module has proven very popular with users and is typically used as an alternative to running Standard Reports or creating Report Generator listings.

We've extended this further with 3 new tools to assist with Data Analysis.

#### **1. Pivot Views**

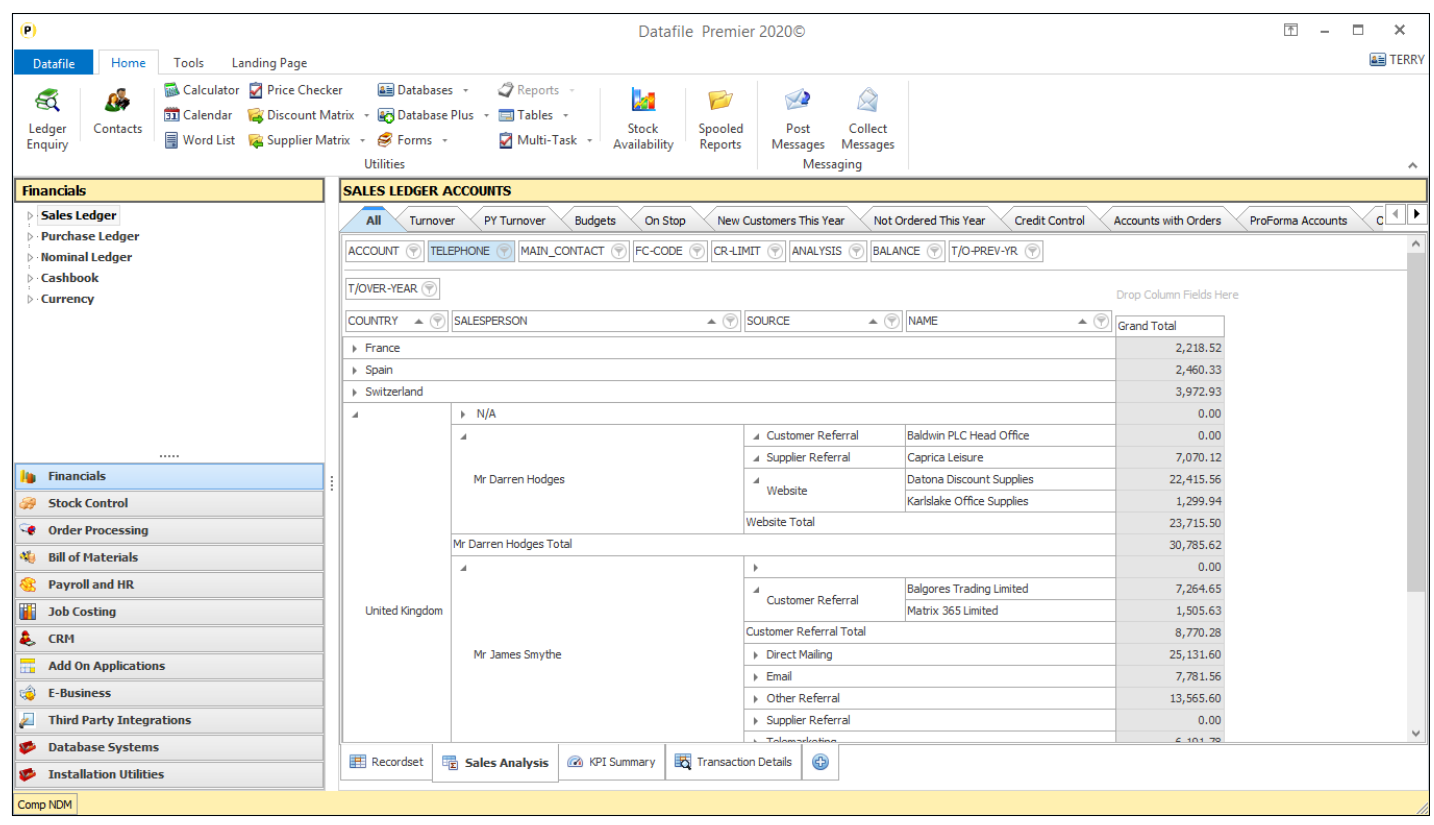

Pivot Views are a data tool that summarises and organises selected columns of data. They allow for "drag and drop" simple analysis of data.

Examples for pivot grids could include a grid based on the Sales Order Header which could analyse the performance of salespersons over time showing the value of orders placed, a grid based on the Stock file could show current period demand by stock group.

In the example above a pivot grid has been configured to show Customer Turnover with options to expand and collapse totals for Country / Salesperson / Account Source.

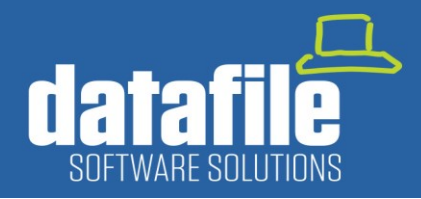

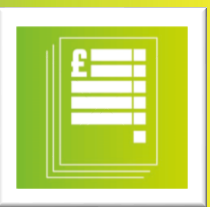

#### **2. KPI Pages**

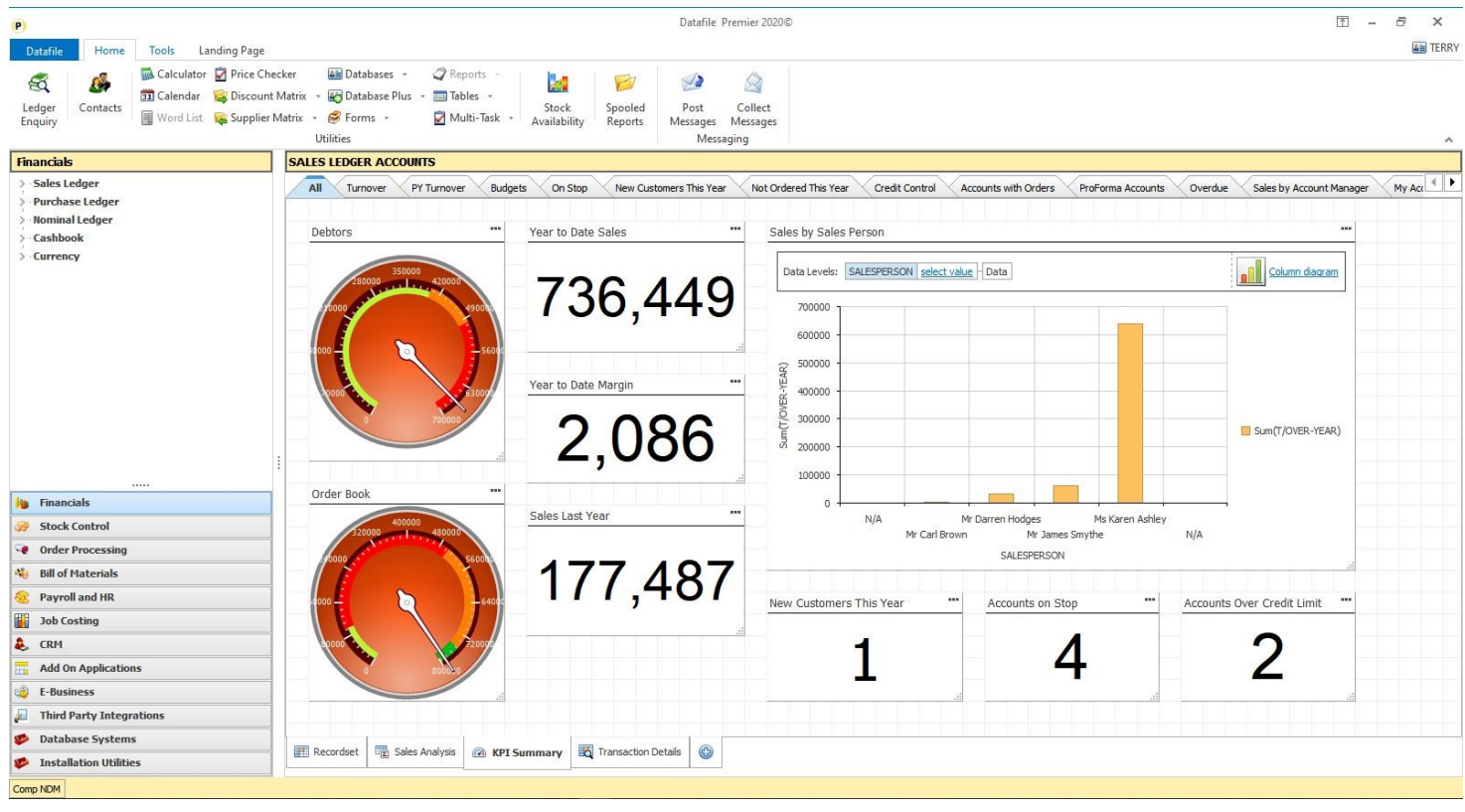

KPI Pages allow for various display options against data within a landing page. These include:

**Labels** – allows for highlighting of a key data item. On the page above, based on the sales ledger, various KPI labels are totalling year-to-date sales and margin and flagging up the number of new customers, accounts on stop and accounts over their credit limit.

**Chart** – allows bar chart representation of data. On the page above we're charting the t/over for the year by salesperson.

**Gauge** – allows for highlighting of a key data item but then shows the current status of the value against a series of markers. For example, in the above screenshots we're showing the value of current debtors and the order book against a 'speedometer' – showing the value of debtors in the red! In addition to speedometer style gauges you can also include thermometer and digital style gauges.

**Report (Ranked)** – this allows for reporting of Top / Bottom X values where X is a nominated number of values. For example, you could show the top 10 customers by t/over, the top 5 customers who are overdue etc. On Stock landing page you could highlight the top 10 selling items this period/year, the items with the highest margin and so on.

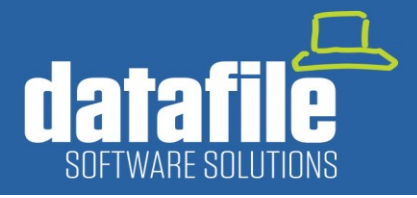

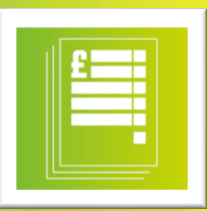

#### **3. Detail Grids**

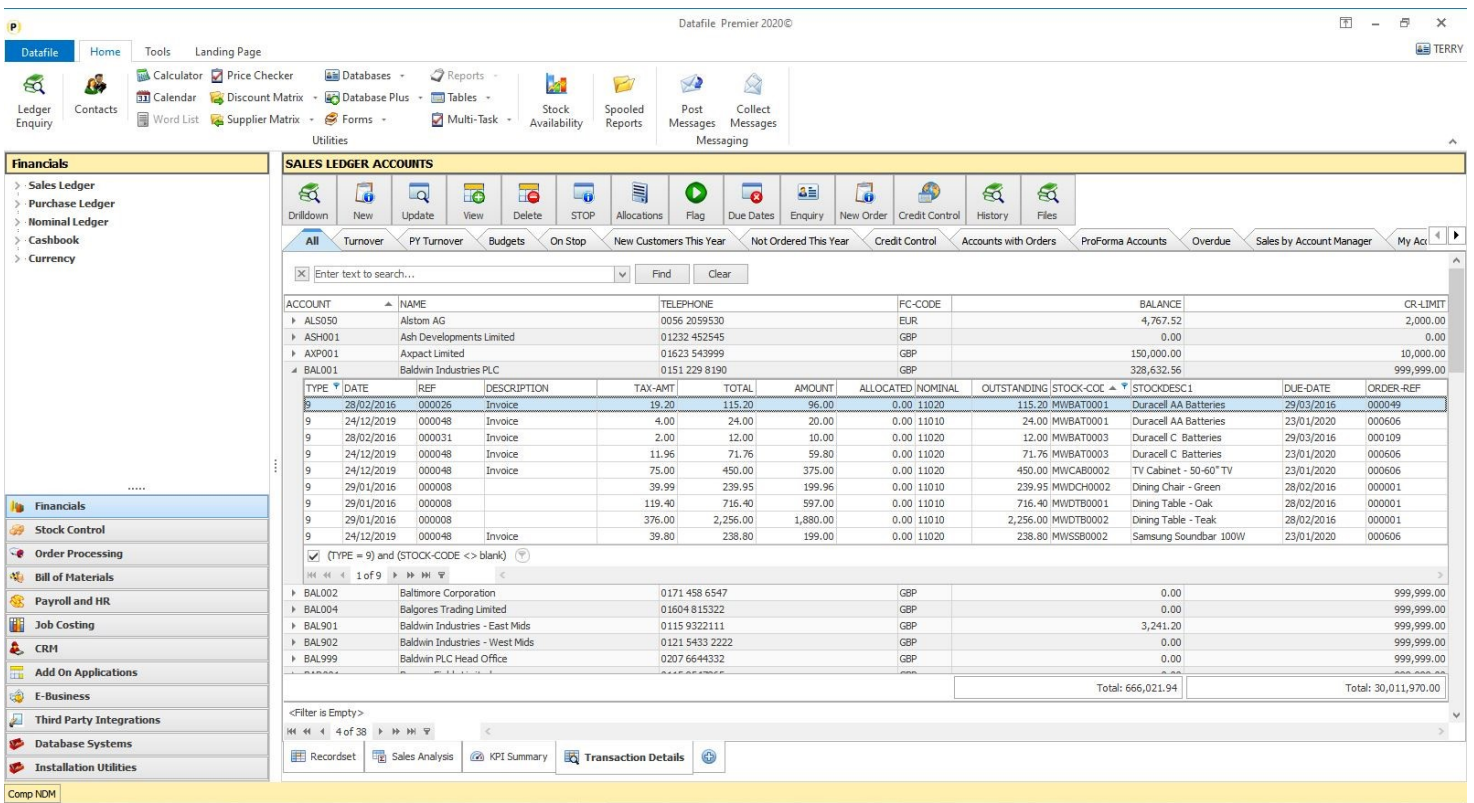

The main application landing pages display information from the main 'Master' file of the application – the Sales Ledger landing page shows the customers, the Stock landing page the stock records, the Sales Order landing page the Sales Order Headers and so on.

Detail Grids are an option that allows for the display of linked 'detail' records from the main application file. In the example above we're displaying the sales transactions, but you can include other application and profiler databases provided there's a linked item e.g. Account Code, Order Number etc. The columns displayed for the detail records are definable and can be filtered or sorted in the same way as other records on a Landing Page.

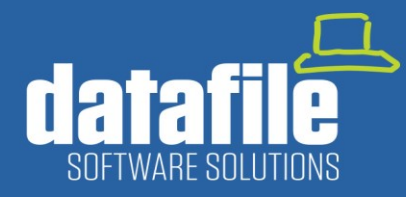

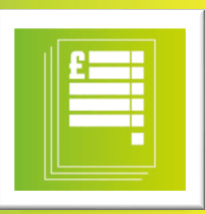

#### **Post Code Lookup Integration**

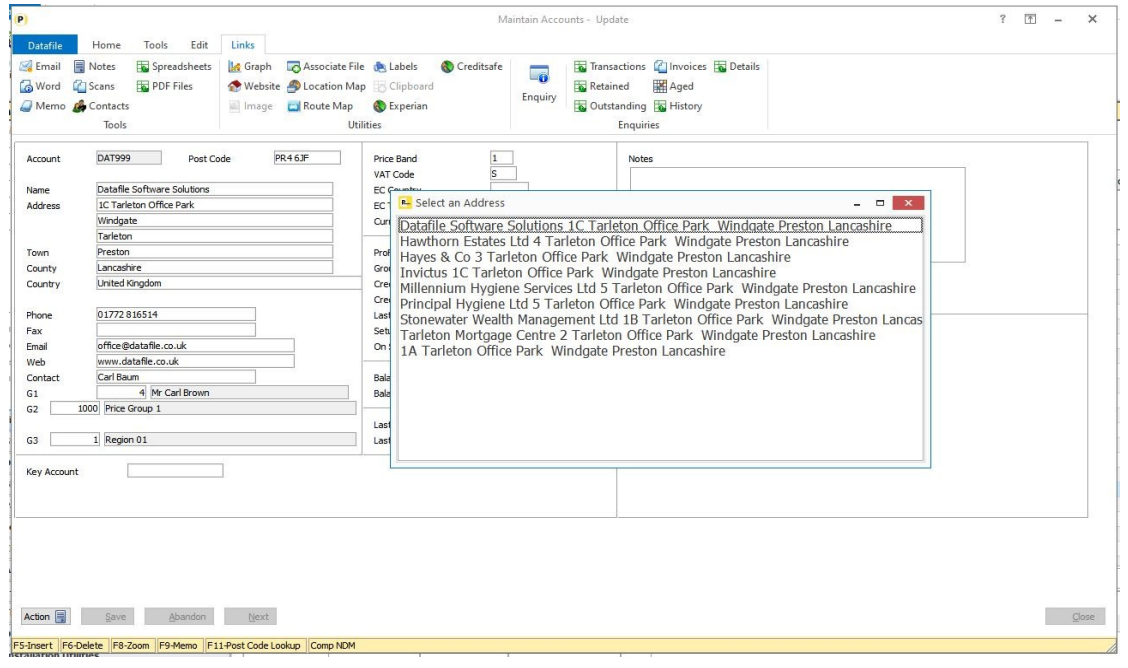

This new application allows users to validate UK post codes recorded for customer and supplier addresses and to update the address details from the selected post code. Links have been developed to the provider **Simply Postcode.**

When adding / updating customer or supplier accounts after entering the post code users can press the <F11> key which will look up the address detail for the entered post code, addresses that match that post code are listed and you can choose an entry to copy in the address details.

#### **Works Order Batch Update**

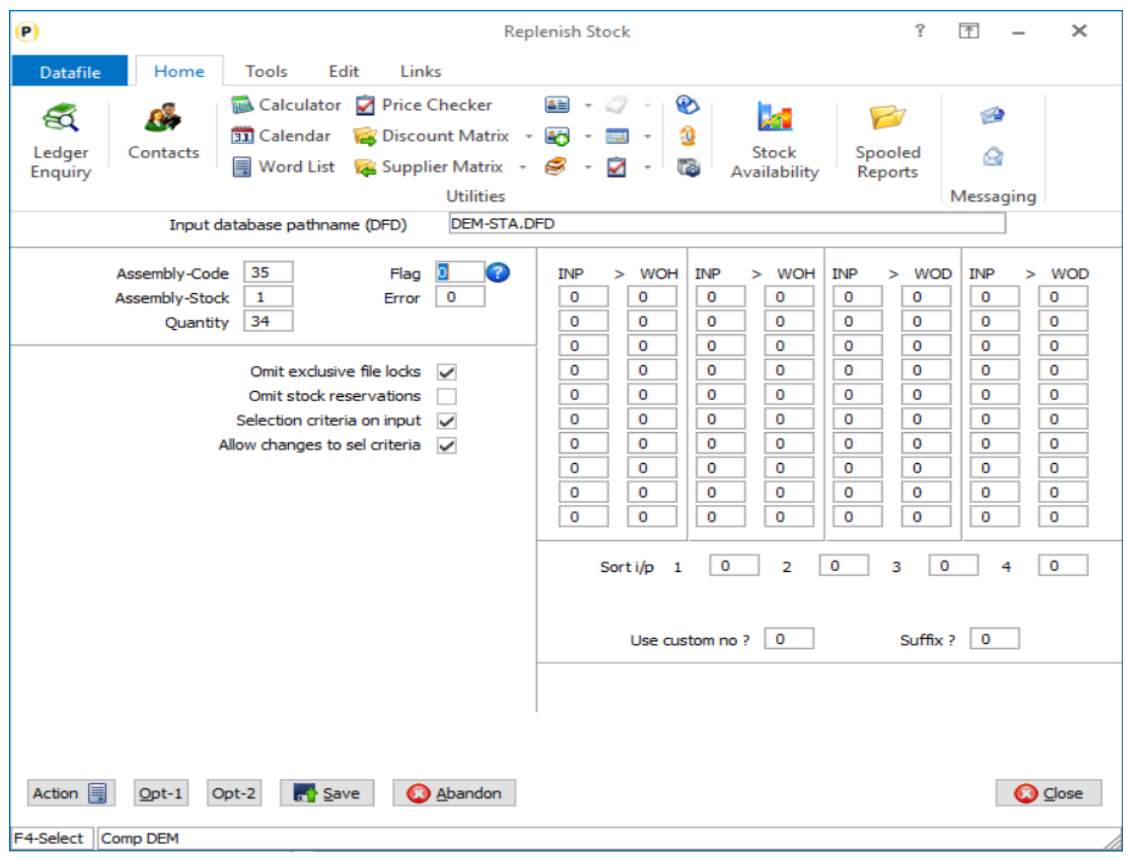

The Bill of Materials applications includes the option to create Works Orders automatically from Sales Orders.

This new application allows for the creation of Works Orders from **any** Datafile Database table.

This would allow for the creation of Works Orders from stock shortfalls or to create works orders from a third-party source.

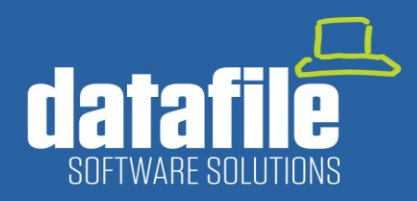

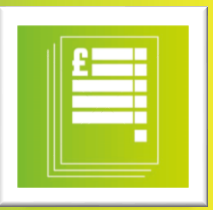

### **Coming in 2020**

#### **Stock Location Management Module**

Currently within Datafile Stock Locations are managed in one of two ways.

The primary option, where locations are geographically based, is to include in the stock code a prefix for the geo-location – i.e. CH for Chester, DI for Didcot and so on. The secondary option, where you're looking to track bin locations would be to use the batch tracking facility – as each item is booked in a location is assigned to it, as you move items through the warehouse and the bin location changes then transfers are created to move the stock between bins.

When using a location prefix, it may be more difficult to see the overall stock holding in a single place and when using Batch Locations not all stock items may need a Batch or Serial code but one would need to be created regardless.

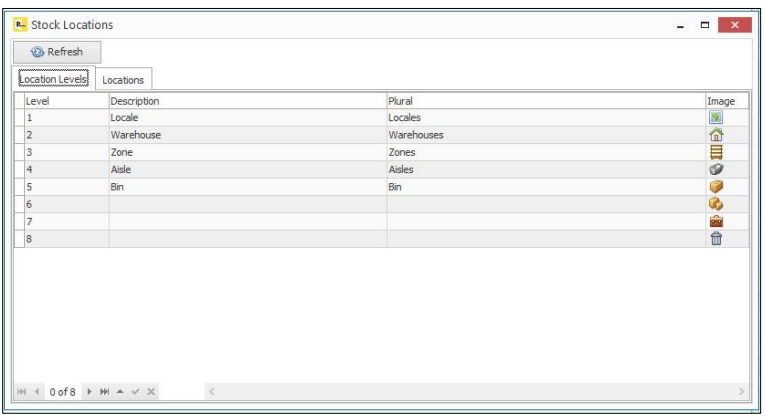

A new module, currently in development, allows for a more comprehensive solution. The stock item will be the SKU itself and the values recorded will encompass all the geo-locations and bin locations. The bin locations will be flexible – allowing for new bin locations to be created automatically based on a matrix of allowed locations.

As stock is booked in it can be automatically assigned either a holding or receiving bin location – transfers can then be used as it's put away.

As sales orders are entered then default geo-locations can be assigned during order entry so physical checks can be performed against the geo location but can also flag up, if insufficient stock, that other geo locations do hold stock and you can select this location in preference. Stock picking notes will suggest the available location(s) on a FIFO basis.

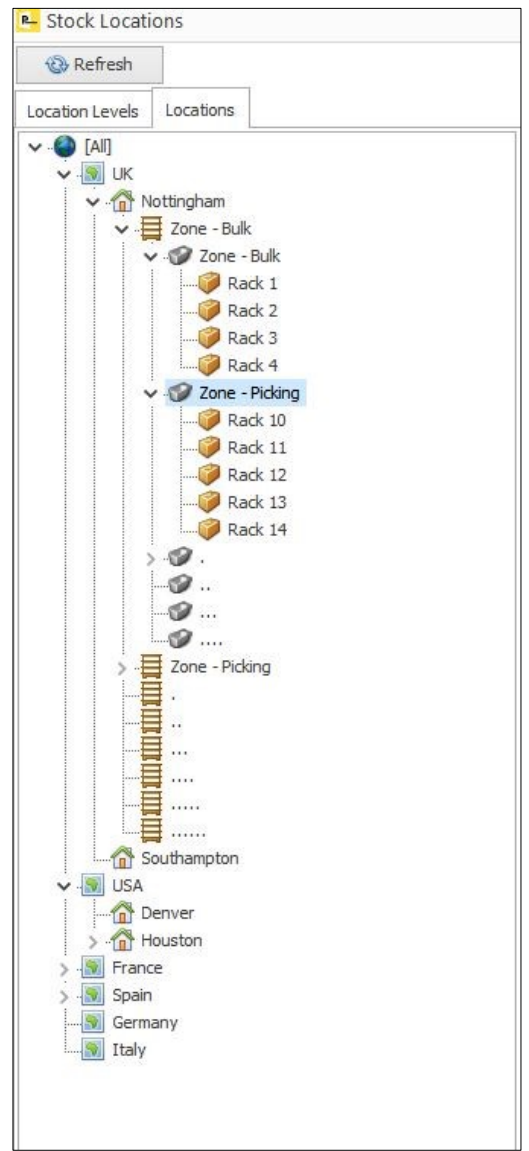

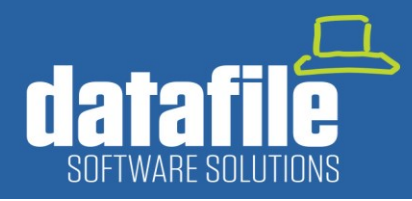

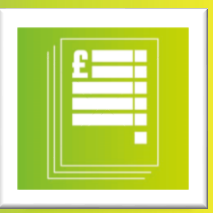

#### **Warehouse Client**

We're also currently developing a separate "lite" Datafile application to run on a Windows tablet device.

The lite application will be designed initially around Warehouse requirements and can be used in conjunction with the new stock location management options but can also be used with the existing functionality.

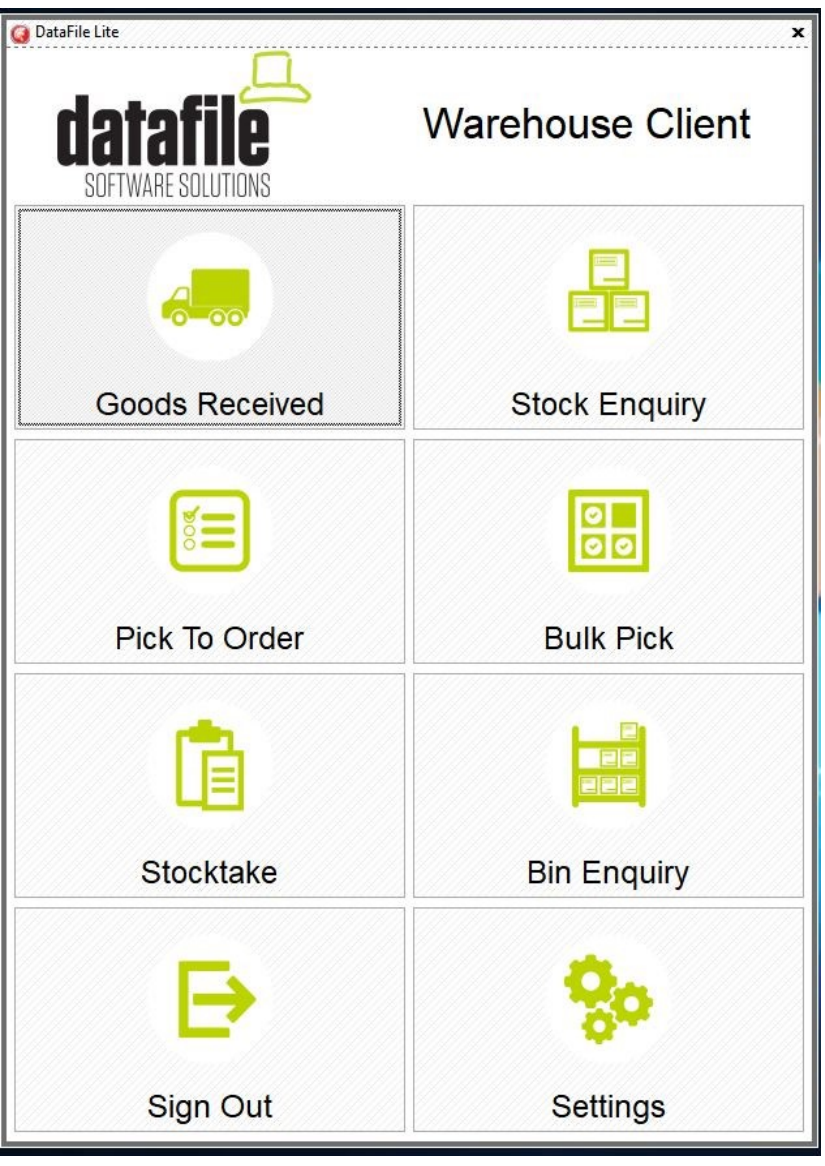

**Goods Received** – this option will prompt for an order reference and show the order lines awaiting delivery.

If the tablet has either a built in Bar Code scanner or peripheral USB scanner attached, then an item can be scanned, and the order line selected automatically. The operator would then confirm the quantity received and this would update the standard Datafile application in real time.

**Stock Enquiry** – this option will prompt for the stock code (which can be scanned or searched for in the normal manner) and display the current stock holding and locations held.

**Pick to Order** – operates on a single order and prompts for an order reference and shows the lines to be picked and the available and suggested locations. As with the Goods Received option an item can be scanned and the order line selected automatically, the picked quantity then confirmed.

**Bulk Pick** – operates on multiple orders at once allowing for 'pick routes' to be assigned to operatives for improved picking speeds.

**Stock Take** – allows for the entry of stock counts.

**Bin Enquiry** – allows for the entry/scan of a bin location and shows the stock items assigned to that bin.

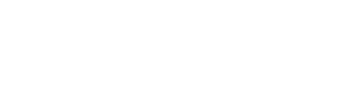

## **New Team Member**

We're pleased to announce the recent appointment of Ian Johnson to our senior consulting team.

Ian brings 30 years' experience working with Datafile Software in Production, Process and Supply Chain areas. His past projects include working with clients such as the National Rivers Authority and Shell Gas.

Ian will be based in the East Midlands working out of our Nottingham office.

### **Christmas and New Year Office Hours**

The Datafile Support office will close on Monday 23rd December at 5pm and re-open on Thursday 2<sup>nd</sup> January at 9am.

For any queries on the  $24<sup>th</sup>$ ,  $27<sup>th</sup>$ ,  $30<sup>th</sup>$  or  $31<sup>st</sup>$  December the support team will be monitoring email and voicemail messages. Please email support@datafile.co.uk or call 01772 816 514 and leave a message and we will return your call.

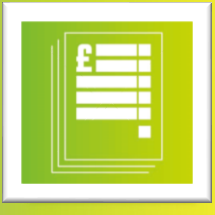

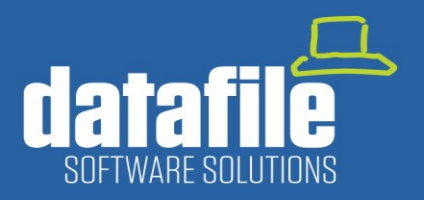

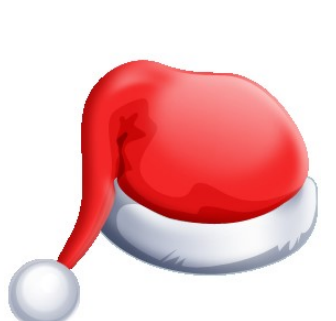

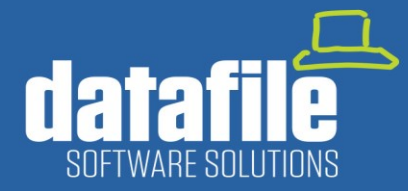

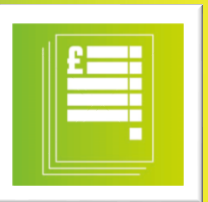

### **Modules Available**

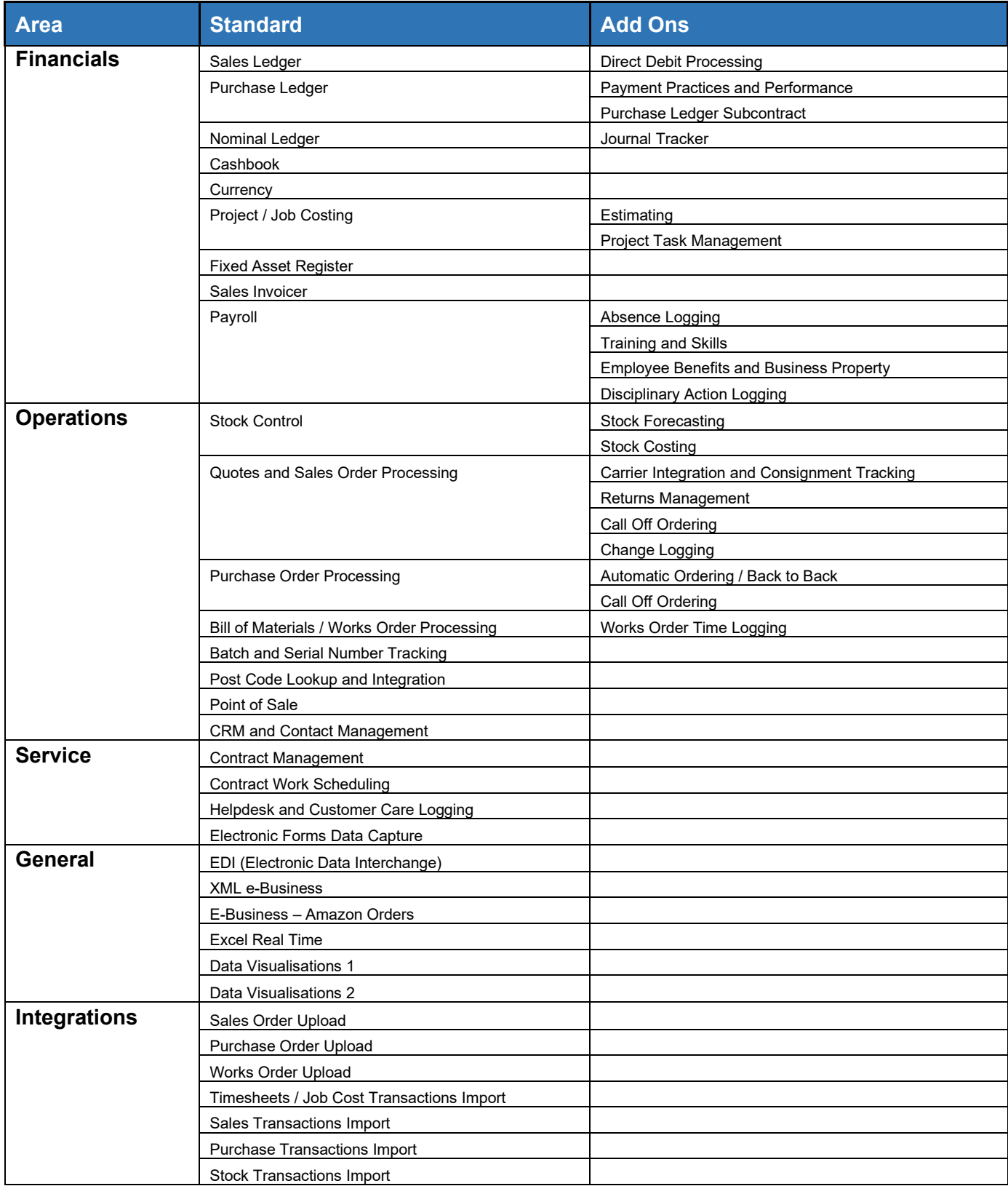